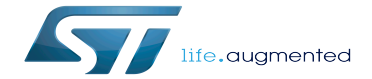

How to configure uniprocessor mode

How to configure uniprocessor mode

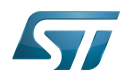

# **Contents**

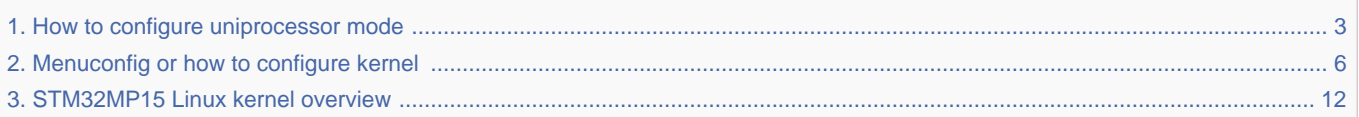

Stable: 03.02.2020 - 07:57 / Revision: 03.02.2020 - 07:51

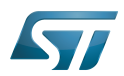

<span id="page-2-0"></span>Stable: 03.02.2020 - 07:57 / Revision: 03.02.2020 - 07:51

A [quality version](https://wiki.st.com/stm32mpu-ecosystem-v2/index.php?title=How_to_configure_uniprocessor_mode&stableid=67262) of this page, [approved](https://wiki.st.com/stm32mpu-ecosystem-v2/index.php?title=Special:Log&type=review&page=How_to_configure_uniprocessor_mode) on 3 February 2020, was based off this revision.

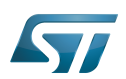

### Purpose 1

This article explains how to switch from a SMP (symmetric multiprocessing) Linux<sup>®</sup> kernel configuration to a UP (uniprocessor) Linux kernel configuration.

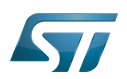

### **Rationale** 2

Considering that STMicroelectronics [Linux kernel](#page-11-0) is configured in SMP mode by default, single Arm Cortex-A core users may wish to disable this configuration in order to avoid trying to start the second core at every boot. Please note that keeping the SMP mode enabled on a single processor does not have any performance impact on the kernel in most use cases, so this change is not mandatory.

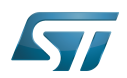

### Modify kernel configuration 3

To switch to UP configuration, disable SMP configuration. To do that, search SMP in [kernel menuconfig](#page-5-0) and disable the option.

symetric multiprocessing

Linux $^{\circledR}$  is a registered trademark of Linus Torvalds.

uniprocessor

Arm $^{\circledR}$  is a registered trademark of Arm Limited (or its subsidiaries) in the US and/or elsewhere.

**Cortex<sup>®</sup><br>Stable: 11.02.2021 - 11:10 / Revision: 19.01.2021 - 10:34** 

<span id="page-5-0"></span>A [quality version](https://wiki.st.com/stm32mpu-ecosystem-v2/index.php?title=Menuconfig_or_how_to_configure_kernel&stableid=76257) of this page, [approved](https://wiki.st.com/stm32mpu-ecosystem-v2/index.php?title=Special:Log&type=review&page=Menuconfig_or_how_to_configure_kernel) on 11 February 2021, was based off this revision.

## **Contents**

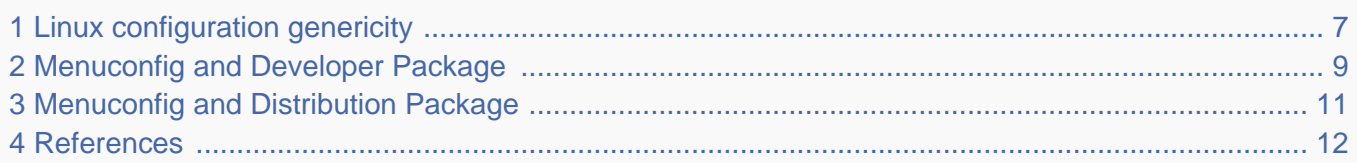

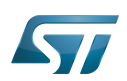

### <span id="page-6-0"></span>Linux configuration genericity 1

The process of building a kernel has two parts: configuring the kernel options and building the source with those options.

The Linux $^{\circledR}$  kernel configuration is found in the generated file: .config.

.config is the result of configuring task which is processing platform defconfig and fragment files if any.

For OpenSTLinux distribution the defconfig is located into the kernel source code and fragments into stm32mp BSP layer :

- arch/arm/configs/multi\_v7\_defconfig

Every new kernel version brings a bunch of new options, we do not want to back port them into a specific defconfig file each time the kernel releases, so we use the same defconfig file based on ARM SoC v7 architecture. STM32MP1 specificities are managed with fragments config files.

- meta-st/meta-st-stm32mp/recipes-kernel/linux/linux-stm32mp/<kernel version>/fragment-\*.config

.config result is located in the build folder:

- build-openstlinuxweston-stm32mp1/tmp-glibc/work/stm32mp1-ostl-linux-gnueabi/linux-stm32mp/4.14-48/linux-stm32mp1 standard-build/.config

### To modify the kernel options, it is not recommended to edit this file directly.

A user runs either a text-mode :

```
 PC $> make config 
starts a character based question and answer session (Figure 1)
```
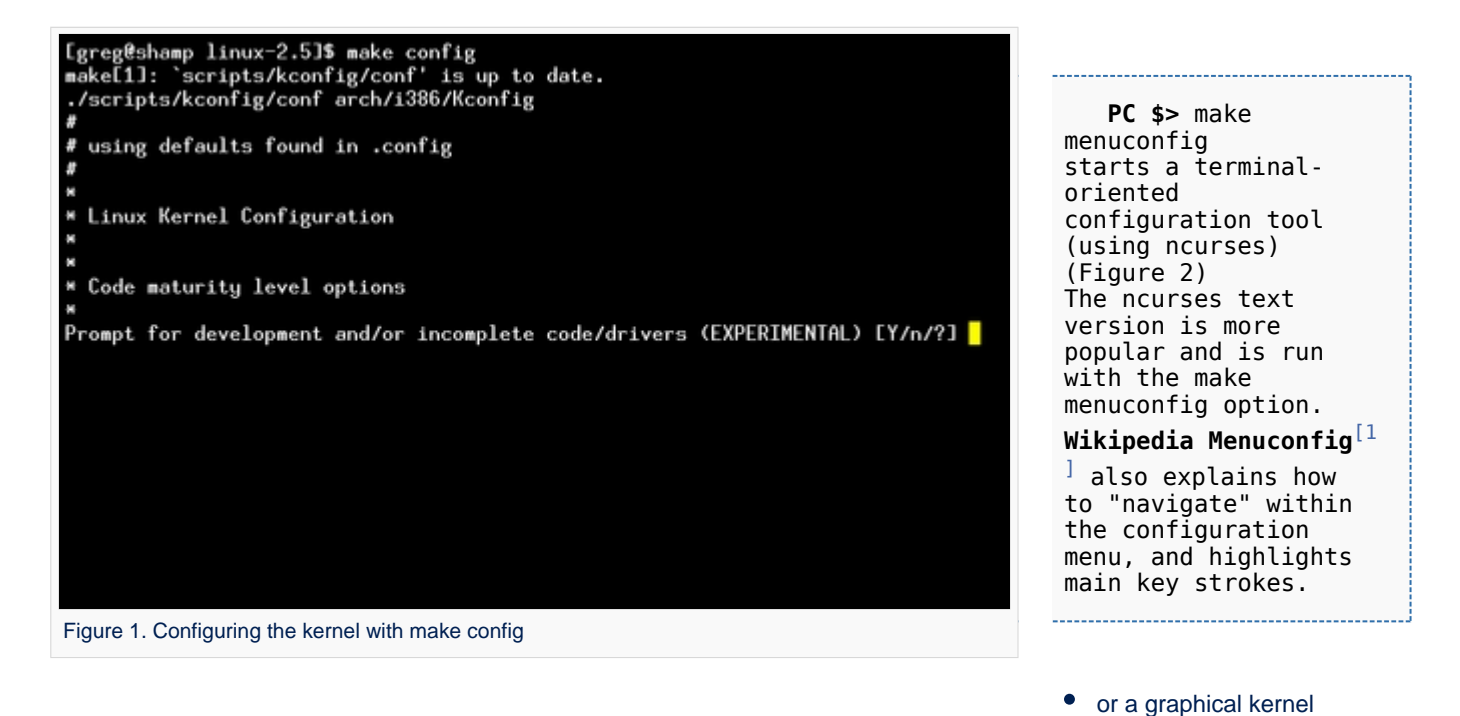

configurator :

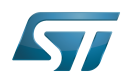

# How to configure uniprocessor mode

### Linux Kernel v2.5.59 Configuration

Arrow keus navigate the menu. <Enter> selects submenus -Highlighted letters are hotkeys. Pressing (Y) includes.<br>
XM) modularizes features. Press (Esc) to exit. (?) for Help.<br>
Legend: [\*] built-in [ ] excluded (M) module  $\langle \rangle$  module capable Code maturity level options ---> eneral setup eneral setup<br>oddable module support<br>rocessor type and features ower management options (ACPI, APM) ---><br>us options (PCI, PCMCIA, EISA, MCA, ISA) ---> xecutable file formats

 $\longrightarrow$ 

<Select>  $\langle$  Exit  $\rangle$  $\langle$  Help  $\rangle$ 

Mamory Technology Devices (MTD) --->

arallel port support lug and Play support

Figure 2. Make menuconfig makes it easier to back up and correct mistakes

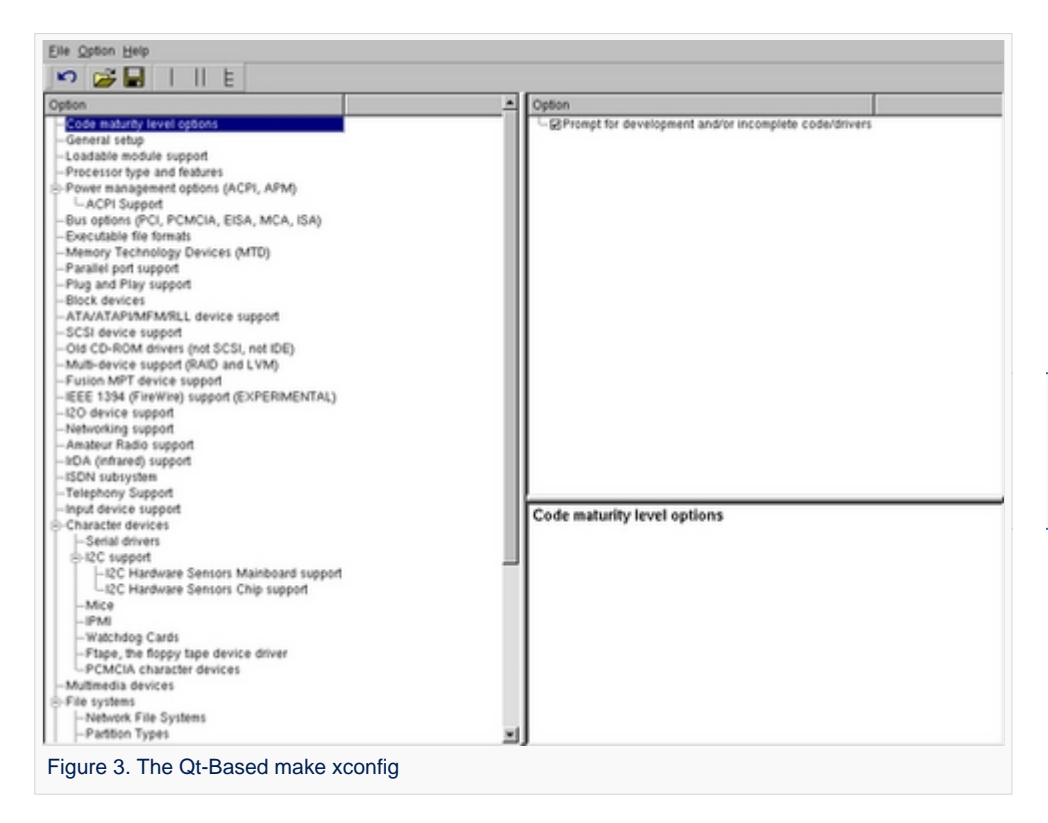

 **PC \$>** make xconfig starts a X based configuration tool (Figure 3)

Ultimately these configuration tools edit the .config file.

An option indicates either some driver is built into the kernel ("=y") or will be built as a module ("=m") or is not selected.

The unselected state can either be indicated by a line starting with "#" (e.g. "# CONFIG\_SCSI is not set") or by the absence of the relevant line from the . config file.

The 3 states of the main selection option for the SCSI subsystem (which actually selects the SCSI mid level driver) follow. Only one of these should appear in an actual .config file:

CONFIG\_SCSI=y CONFIG\_SCSI=m # CONFIG\_SCSI is not set

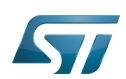

### <span id="page-8-0"></span>Menuconfig and Developer Package 2

For this use case, the prerequesite is that OpenSTLinux SDK has been installed and configured.

To verify if your cross-compilation environment has been put in place correctly, run the following command:

**PC \$>** set | grep CROSS CROSS\_COMPILE=arm-ostl-linux-gnueabi-

For more details, refer to <Linux kernel installation directory>/README.HOW\_TO.txt helper file (the latest version of this helper file is also available in GitHub: [README.HOW\\_TO.txt](https://github.com/STMicroelectronics/meta-st-stm32mp/blob/dunfell/recipes-kernel/linux/linux-stm32mp/README.HOW_TO.txt) ).

Go to the <Linux kernel build directory>

**PC \$>** cd <Linux kernel build directory>

Save initial configuration (to identify later configuration updates)

```
PC $> make arch=ARM savedefconfig 
Result is stored in defconfig file
PC $> cp defconfig defconfig.old
```
Start the Linux kernel configuration menu

**PC \$>** make arch=ARM menuconfig

Navigate forwards or backwards directly between feature

- un/select, modify feature(s) you want
- When the configuration is OK : exit and save the new configuration

```
useful keys to know:
enter: enter in config subdirectory
space: hit several times to either select [*], select in module [m] or unselect [ ]
/: to search for a keyword, this is usefull to navigate in tree
?: to have more information on selected line
```
Compare the old and new config files after operating modifications with menuconfig

**PC \$>** make arch=ARM savedefconfig

Retrieve configuration updates by comparing the new defconfig and the old one

**PC \$>** meld defconfig defconfig.old

Cross-compile the Linux kernel (please check the load address in the README.HOW\_TO.txt helper file)

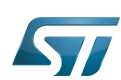

**PC \$>** make arch=ARM uImage LOADADDR=<loadaddr of kernel> **PC \$>** cp arch/arm/boot/uImage install\_artifact/boot/

Update the Linux kernel image on board

**PC \$>** scp install artifact/boot/uImage root@<br/>board ip address>:/boot/

**Information**

If the */boot* mounting point doesn't exist yet, please see [how to create a mounting point](https://wiki.st.com/stm32mpu-ecosystem-v2/wiki/How_to_cross-compile_with_the_Developer_Package#Creating_a_mounting_point)

Reboot the board

**Board \$>** cd /boot; sync; systemctl reboot

Note that this use case modifies the configuration file in the Linux kernel build directory, not in the Linux kernel source directory: this is a temporary modification useful for a prototyping.

To make this temporary modification permanent, the delta between defconfig and defconfig.old must be saved in a configuration fragment file (fragment-\*.config) based on fragment.cfg file, and the Linux kernel configuration/compilation steps must be re-executed (as explained in the README.HOW\_TO.txt helper file).

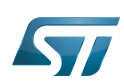

### <span id="page-10-0"></span>Menuconfig and Distribution Package 3

Start the Linux kernel configuration menu

**PC \$>** bitbake virtual/kernel -c menuconfig

Navigate forwards or backwards directly between feature

un/select, modify feature(s) you want

When the configuration is OK : exit and save the new configuration

```
useful keys to know:
enter: enter in config subdirectory
space: hit several times to either select [*], select in module [m] or unselect [ ]
/: to search for a keyword, this is usefull to navigate in tree
?: to have more information on selected line
```
Cross-compile the Linux kernel

**PC \$>** bitbake virtual/kernel 

Update the Linux kernel image on board

```
PC $> scp <build dir>/tmp-glibc/deploy/images/<machine name>/uImage root@<br/>solard ip
address>:/boot
```
# **Information**

If the */boot* mounting point does not exist yet, please see [how to create a mounting point](https://wiki.st.com/stm32mpu-ecosystem-v2/wiki/How_to_cross-compile_with_the_Distribution_Package#Creating_a_mounting_point)

Reboot the board

```
Board $> cd /boot; sync; systemctl reboot
```
Note that this use case modifies the configuration file in the Linux kernel build directory, not in the Linux kernel source directory: this is a temporary modification useful for a prototyping.

To make this temporary modification permanent, it must be saved in a configuration fragment file (fragment-\*.config) based on fragment.cfg file, and the Linux kernel configuration/compilation steps must be re-executed: bitbake <name of kernel recipe>.

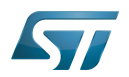

### <span id="page-11-1"></span>**References** 4

<span id="page-11-2"></span> $\bullet$ [Wikipedia Menuconfig](https://en.wikipedia.org/wiki/Menuconfig)

Linux $^{\circledR}$  is a registered trademark of Linus Torvalds.

Board support package

Software development kit (A programming package that enables a programmer to develop applications for a specific platform.)

<span id="page-11-0"></span>A [quality version](https://wiki.st.com/stm32mpu-ecosystem-v2/index.php?title=STM32MP15_Linux_kernel_overview&stableid=76171) of this page, [approved](https://wiki.st.com/stm32mpu-ecosystem-v2/index.php?title=Special:Log&type=review&page=STM32MP15_Linux_kernel_overview) on 11 January 2021, was based off this revision.

This section gives an overview of Linux<sup>®</sup> kernel drivers (UPPERCASE in the figure) implemented for the STM32MP15 support, with their respective software frameworks (lowercase in the figure).

The components are grouped per functional domains.

Each Linux framework is further described in [Linux operating system](https://wiki.st.com/stm32mpu-ecosystem-v2/wiki/Category:Linux_Operating_System) category articles.

Each STM32 MPU peripheral is introduced in [peripherals overview articles.](https://wiki.st.com/stm32mpu-ecosystem-v2/wiki/STM32MP15_peripherals_overview)

Both those sections are reusing the same functional domain split.

The color code, explained in the legend, allows to see the code origin for each component.

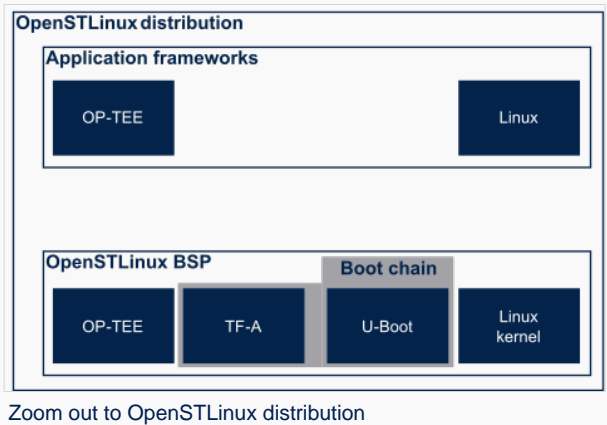

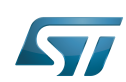

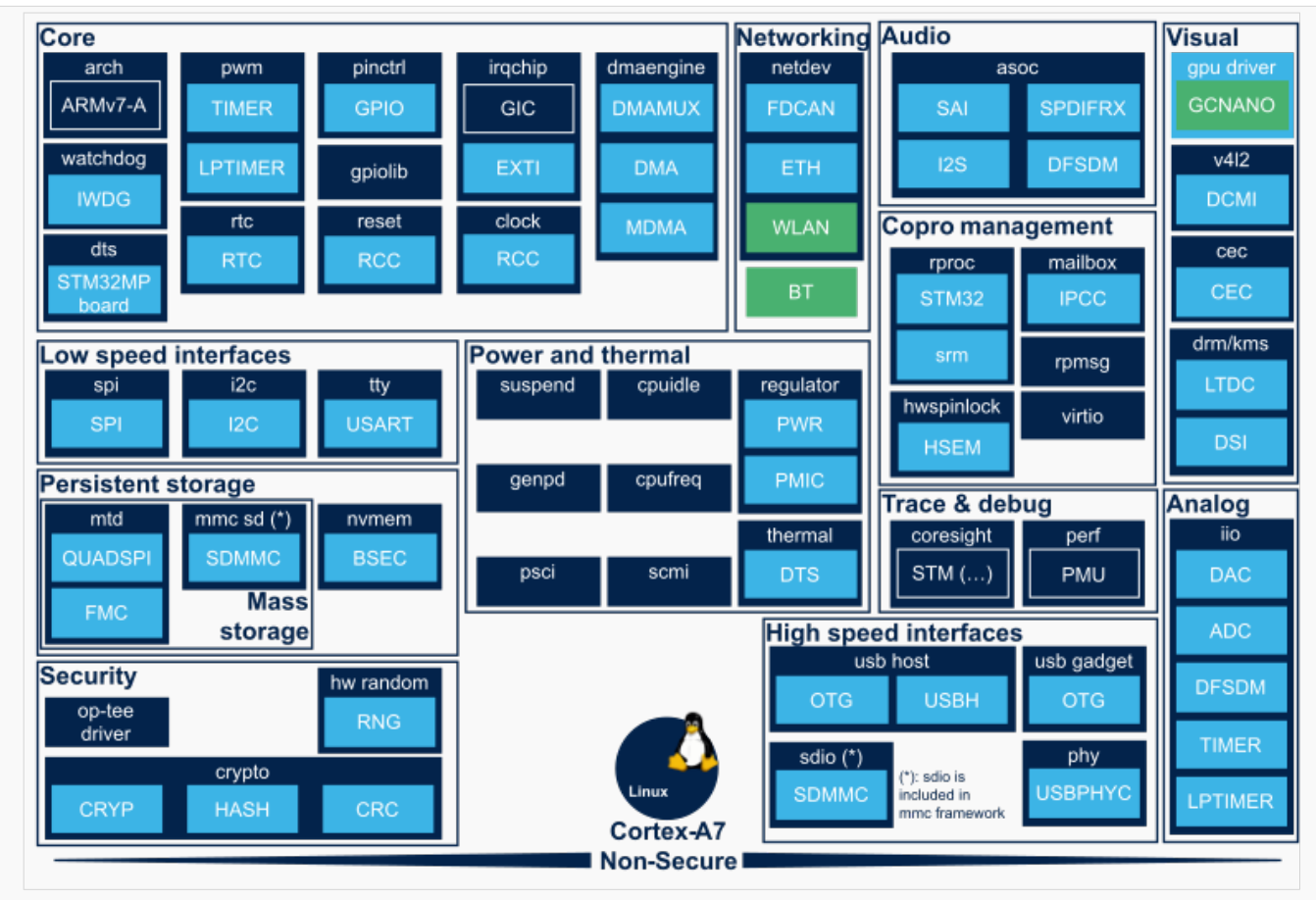

STM32MP15 Linux kernel overview

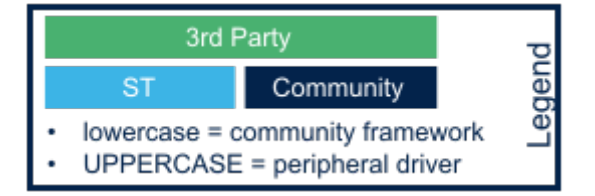

Linux $^{\circledR}$  is a registered trademark of Linus Torvalds.

Microprocessor Unit